## **Networkable 2-Page / 8-Channel 14" Color Quad with 4 Color Night Vision Cameras**

## **FAQ**

English Version 1.0

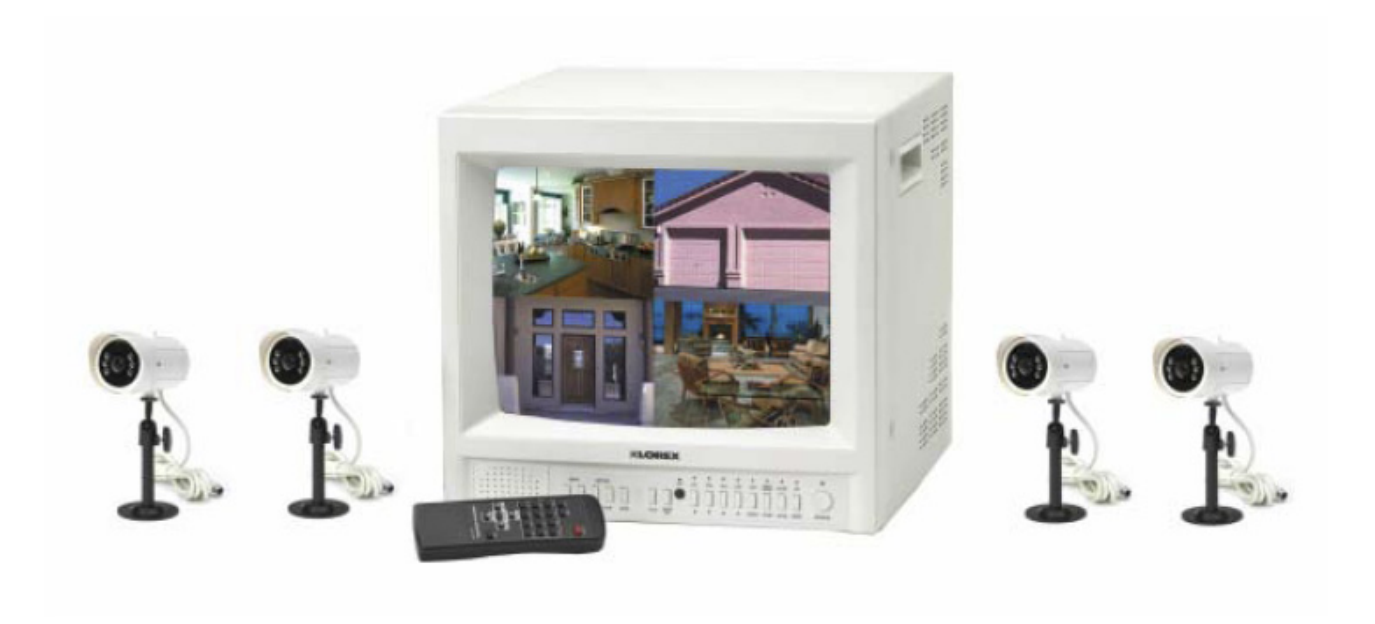

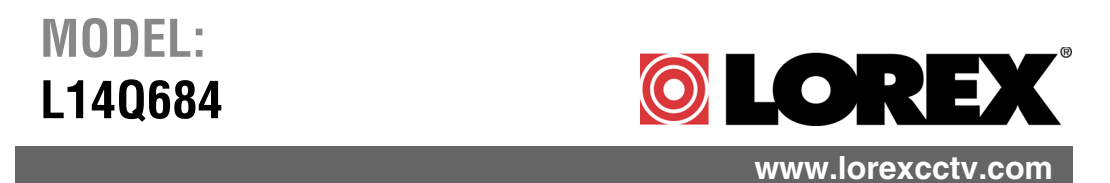

[Copyright](http://www.lorexcctv.com) © 2006 LOREX Technology Inc.

### **FAQ Guide Overview**

The following questions are addressed in this FAQ Guide.

- 1. Why is my DDNS Connection not working?
- 2. What Web Browsers are supported?
- 3. Where do I find my License for the Lorex Player?
- 4. Where do I find my MAC Address?
- 5. Why is my Video not Displayed?

If you have any additional questions or technical issues, please contact the Sentinel CCTV Help desk for further assistance at 1-888-425-6739 (Option 1 - 1) or mail your questions to **support@strategicvista.com**

#### **1. Why is my DDNS Connection not working?**

*I signed up for the DDNS Service, received my email confirmation and have entered my information into my unit, however it is not allowing me to connect - have I entered the information correctly?*

After registering with the online DDNS Server, you are required to input the information into the unit (by following the instructions provided in email) - **by leaving the PASSWORD blank.** 

The password you provided for the DDNS Server site is NOT required for use with your system this is a password for logging into the site only. Do NOT enter your password - leave this field blank.

#### **2. What Web Browsers are supported?**

*I am using Opera, Netscape, Firefox (etc.) and am unable to connect to my unit. Are there limitations on the kind of Web Browswers I can use?*

The Observation System can only be used with Microsoft Internet Explorer - This unit does not support any other browsers.

#### **3. Where do I find my License for the Lorex Player?**

*I have downloaded and installed the Lorex Player from the LorexCCTV website, but it is prompting me for my License Number - where can I get this information?*

There are 2 different pieces of Information to enter in the Registration License window:

- Enter IPSC1110 in the first entry box.
- Enter the first 8 digits of the MAC address into the second box.

Please see Section 4: Where do I find my MAC Address for details on obtaining this information.

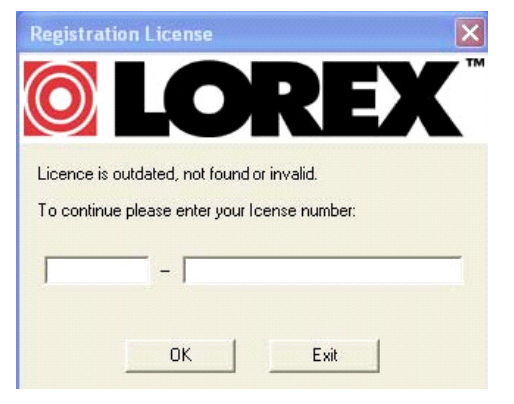

#### **4. Where do I find my MAC Address?**

*I need my MAC Address for licensing - where can I find this information?*

Locate and run the **IPEditt.exe** application (found on the supplied CD, or downloaded from the Lorex Website at http://www.lorexcctv.com). The Lorex IPEDIT application will display information about your device, including the MAC Address

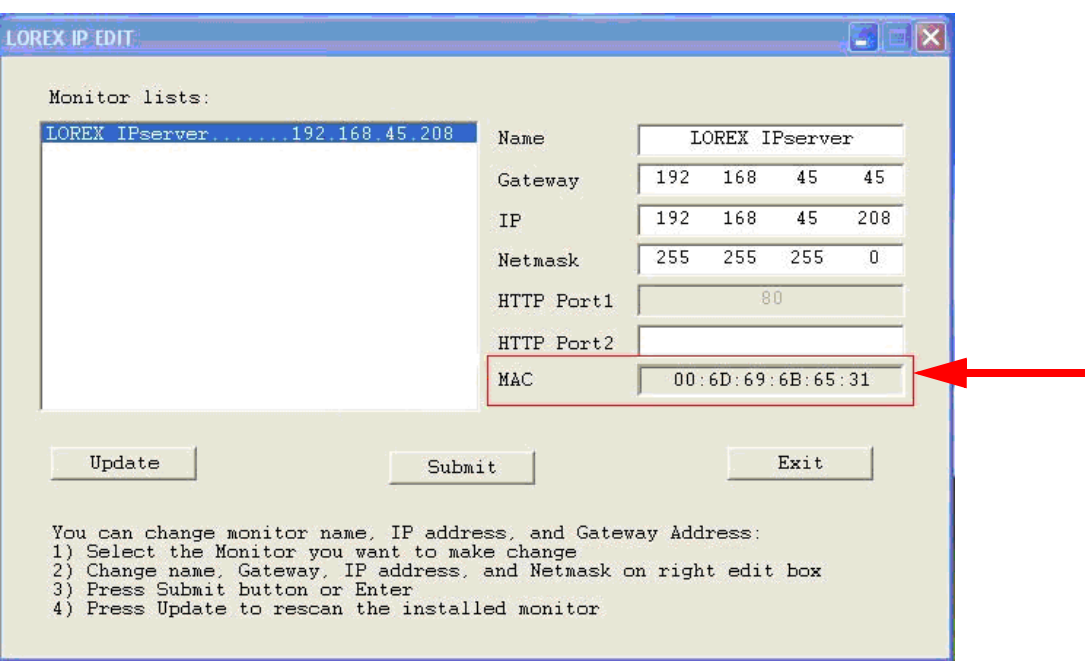

#### **5. Why is my Video not Displayed?**

*I am trying to view video from my Video Network Server, but nothing is appearing onscreen. Are there additional changes I need to make to my system?*

The settings in Internet Explorer may need to be changed by setting ActiveX to Enabled, and allowing Pop-ups in Internet Explorer (or by disabling any third party popup blocker software).

#### Internet Explorer Settings - Active X Controls

To correctly load the Web Client Software, the security settings in Internet Explorer may need to be adjusted:

- 1. Open Internet Explorer. Click TOOLS and select INTERNET OPTIONS.
- 2. Select the SECURITY tab, and click the CUSTOM LEVEL button. Change the following settings:
	- Active X Controls and Plug-ins:
		- Set 'Automatic Prompting for Active X Controls' to Disable
		- Set 'Download Unsigned Active X Controls' to Prompt
	- Miscellaneous:

Client Software.

- Set 'Allow script-initiated windows without size or position constraints' to Enable
- 3. Click on APPLY and OK to close the INTERNET OPTIONS window.

#### Internet Explorer Settings - Allowing Pop-Ups

The Web based client software requires the use of Pop-Ups in Internet Explorer. Once the address has been entered into the Address bar, an alert may appear indicating that a Pop-Up window has been blocked:

- 1. Click on the Pop-Up warning on the Internet Explorer Window to access the Pop-Ups drop down menu
- 2. Select 'Always Allow Pop-ups from This Site'
- 3. A prompt window will appear to Allow the Pop-Up from this site. Select YES.

NOTE: If you have a Pop-Up blocker installed, you may need to disable it prior to loading the Web

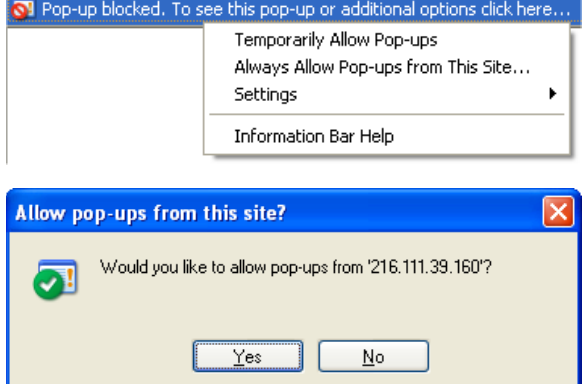

# **It's all on the web**

- **Product Information Specification Sheets** 圕 ☞
- $\mathbf{\Omega}$ **User Manuals Software Upgrades** 口
- $\circledcirc$ **Quick Start Guides**
- **Firmware Upgrades** ใ®

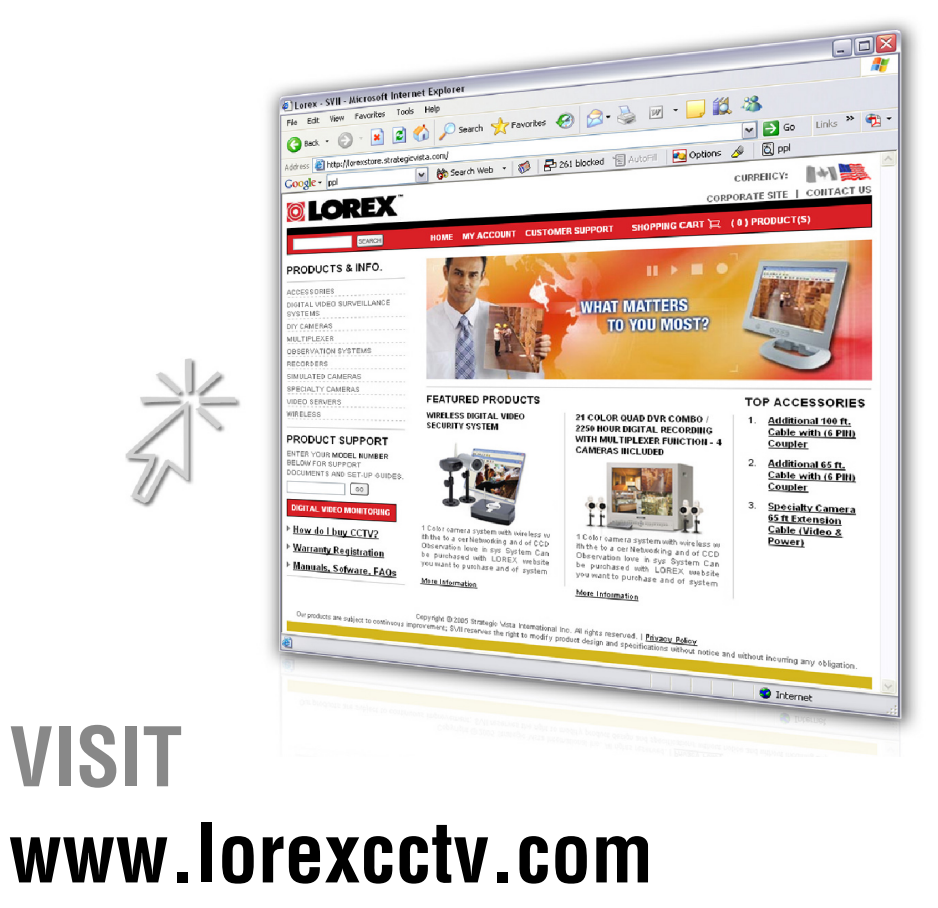

**[wwwlorexcctv.com](http://www.lorexcctv.com)**

Strategic Vista International Inc.